# **Quintic Software Tutorial 5**

Video Codecs

## **Contents Page**

- **1. Video Codecs**
- **2. Vista Codec Pack Install Instructions**
- **3. Xvid Video Codec Installation**
- **4. XP Backwards Compatibility Video Utility (Only for Vista Users)**

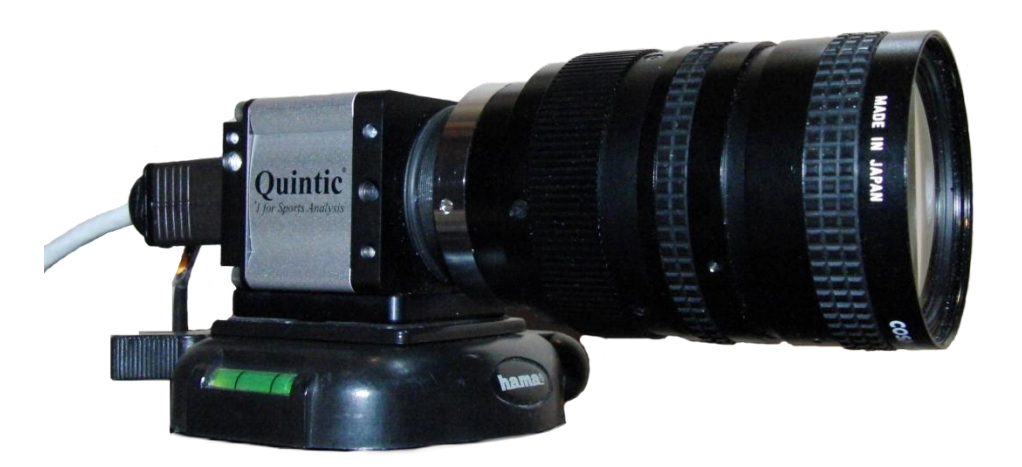

### **1. Video Codecs**

A video [codec](http://en.wikipedia.org/wiki/Codec) is a device or [software](http://en.wikipedia.org/wiki/Software) that enables [video compression](http://en.wikipedia.org/wiki/Video_compression) and/or decompression for digital video.

There is a complex balance between the [video quality,](http://en.wikipedia.org/wiki/Video_quality) the quantity of the data needed to represent it (also known as the [bit rate\)](http://en.wikipedia.org/wiki/Bit_rate), the complexity of the encoding and decoding algorithms, robustness to data losses and errors, ease of editing, random access, the state of the art of compression algorithm design, end-to-end delay, and a number of other factors.

Quintic currently recommend using the following codecs for use with all levels of Quintic software:

- Vista Video Codec Package
- Xvid MPEG 4 Video Codec Package
- XP Backwards compatibility Video utility (Only use if trying to play XP captured videos on a Vista/7/8 operating system)

All of these codecs / video utilities can be downloaded from: [http://www.quintic.com/downloads/system\\_tools.htm](http://www.quintic.com/downloads/system_tools.htm)

Installing the recommended codecs provides your system with specific instructions on how to compress and decompress videos. Once you've installed the codecs on your system you will be able to play the videos within the Quintic Video Analysis software player.

#### **2. Vista Codec Pack Install Instructions**

**The Vista codec Package** is a collection of codec's (audio and video), that make it possible to open the majority of the formats existing multimedia's (Xvid, Windows video media 9, FFDShow, ogg and ac-3 acm). Vista codec Pack also allows the user to choose which codecs are to be installed on the machine.

This version of Vista Codec Pack is completely free and size of file is 22.7 MB.

#### **Please follow the step by step installation instructions carefully!**

Download the vista codec pack from [http://www.quintic.com/downloads/system\\_tools.htm](http://www.quintic.com/downloads/system_tools.htm) or double click on the setup icon located in

C:/Program Files/Quintic/QuinticBiomechanics\_v26/Codecs

**N.B.** This could also be found in Coaching\_v26 or Sports\_v26.

Once the codec pack has been saved double click on the icon to begin the installation.

Follow the onscreen instructions and accept the licence agreement.

On the following screen select '**CUSTOM'** not complete install, if you select complete install it will cause a software conflict and may affect your ability to capture videos.

On the drop down menu please left click on '**Conflict detection and removal'** then scroll down and select **'this feature will not be available'**. Repeat this for RealMedia components and Xvid components also.

If done correctly these three items should now have red crosses next to them.

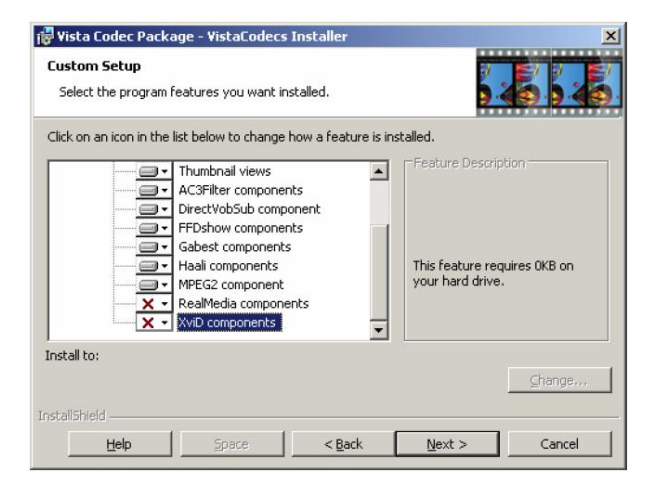

Now continue with the installation process.

### **3. Xvid Video Codec Installation**

XviD is the name of a popular new video codec being developed by volunteer programmers from all over the world. The format was created to offer a free alternative to other commercial video codecs, and despite being open source its quality and efficiency has made it one of the most popular video codecs online.

The XviD codec makes it possible to compress a full-length DVD-quality movie enough to fit on a single CD, while still maintaining the original image quality. Despite the fact that XviD movies offer higher quality videos at smaller file sizes, they take less time to encode than MPEG-2 due to the incredible compression technology.

When you install the XviD codec it basically provides your system with specific instructions on how to compress and decompress video in the XviD format. Once you've installed the XviD codec on your system you will be able to play XviD videos using Windows Media Player or any other XviD-enabled player.

#### **Please follow the step by step installation instructions carefully!**

Download the Xvid codec pack from

[http://www.quintic.com/downloads/system\\_tools.htm](http://www.quintic.com/downloads/system_tools.htm) or double click on the setup icon located in C:/Program Files/Quintic/QuinticBiomechanics\_v26/Codecs

**N.B.** This could also be found in Coaching v26 or Sports v26.

Once the codec pack has been saved double click on the icon to begin the installation.

Follow the onscreen instructions and accept the licence agreement.

Continue with the installation, once it has completely installed you may have to restart your computer.

#### **4. XP Backwards Compatibility Video Utility (Only for Vista/7/8 Users)**

Quintic have used the MPEG4 codecs for playing and compressing videos successfully for several years. These codecs have been provided free as a service by Microsoft for use on Windows XP. However, these codecs are not supported by Microsoft for use with **Vista**. If you require **BACKWARDS COMPATIBILITY** so that you can view videos that use the original MPEG4 codes then please follow the following instructions carefully :-

- 1. Download the Xvid codec pack from [http://www.quintic.com/downloads/system\\_tools.htm](http://www.quintic.com/downloads/system_tools.htm) or double click on the setup icon located in C:/Program Files/Quintic/QuinticBiomechanics\_v26/Codecs **N.B.** This could also be found in Coaching\_v26 or Sports\_v26.
- 2. Once the file has downloaded, open the zip file.
- 3. Highlight all of the files and select extract all from the file menu (top left).
- 4. Open the folder that the extracted files have been saved into.
- 5. Please read the 'READ ME.txt' file for detailed instructions.
- 6. RIGHT CLICK on the "mpeg4.inf" file (it should be in the same directory as this Read Me note).
- 7. Choose the 'Install' option from the menu.
- 8. Windows VISTA will ask for permission to continue. Press continue to install the codecs.

This will now enable videos with the MPGE4 Codec (such as those in Quintic Sample Videos) to play in Vista Operating Systems.